# **Усовершенствование простого AI для игры на Unreal Engine 4**

*Беликов Андрей Геннадьевич*

*Приамурский государственный университет имени Шолом-Алейхема Студент*

# **Аннотация**

В данной статье был рассмотрен процесс добавления новых умений AI для игры на Unreal Engine 4. В исследовании применялась программа Unreal Engine 4. В результате работы был усовершенствован простой AI. **Ключевые слова:** Unreal Engine 4, 3D, геймдев

# **Enhancing Simple AI for Unreal Engine 4 Play**

*Belikov Andrey Gennadievich Sholom-Aleichem Priamursky State University Student*

# **Abstract**

This article looked at the process of adding new AI skills to play on Unreal Engine 4. The study used the Unreal Engine 4 program. As a result, simple AI was improved.

**Keywords:** Unreal Engine 4, 3D, gamedev

В данной статье продолжена работа по созданию игры в жанре Side Scroller.

Цель данной статьи усовершенствование простого AI.

Для создания проекта была рассмотрена статья Н. А. Морошкин в которой автор пытается продемонстрировать и исследовать возможности программного обеспечения [1], изучена статья А. М. Бакунов, И. Л. Калитеня, А. С. Дворецкий, И. О. Мартыненко, В. О. которые рассмотрели инструмент создания игр Unreal engine [2], П. Д. Гришков, В. В. Кугуракова рассмотрели подходы для реализации методов по синхронизации действий человека и виртуального аватара [3], С. В. Дьяченко, Р. А. Ходикян изучили игровой движок unreal engine [4].

Для начала создадим препятствия для AI (Рисунок 1-2).

# Постулат. 2021. №1 ISSN 2414-4487

ż

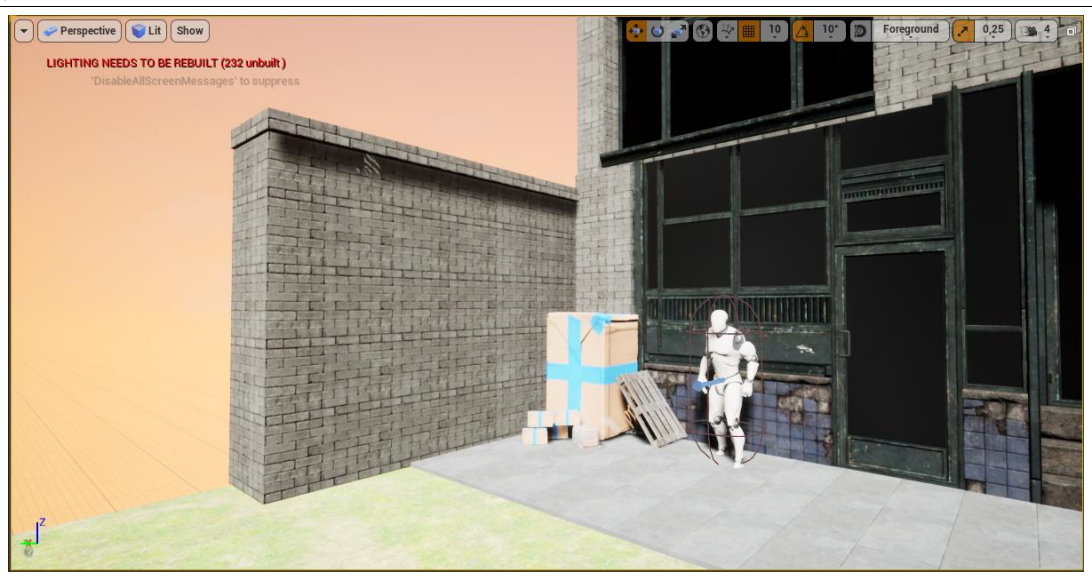

Рисунок 1. Стена

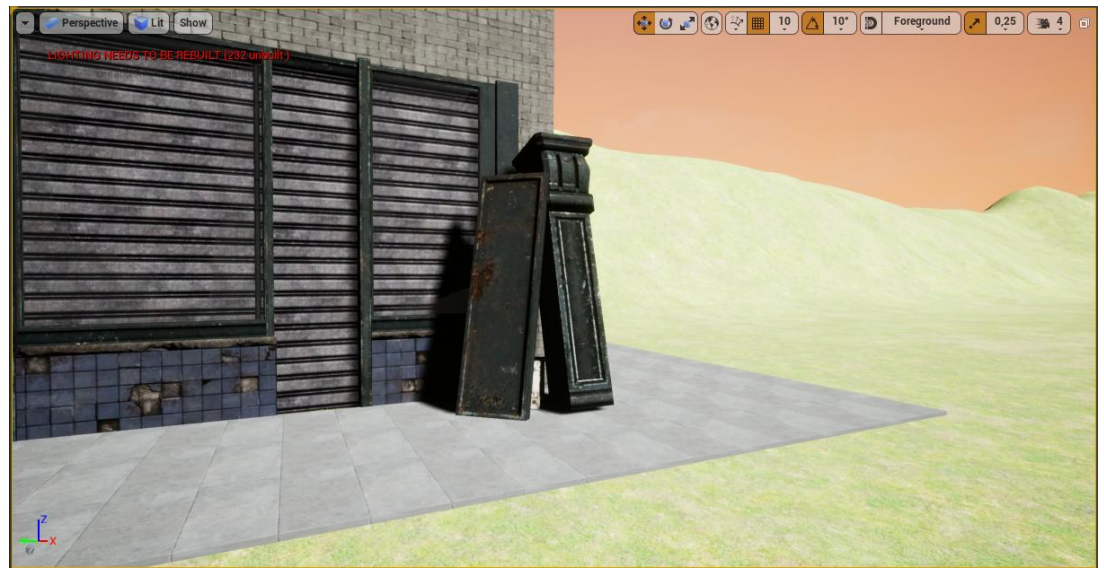

Рисунок 2. Куча мусора

После переходим в папку AI и запускаем MyAiController (Рисунок 3- 5).

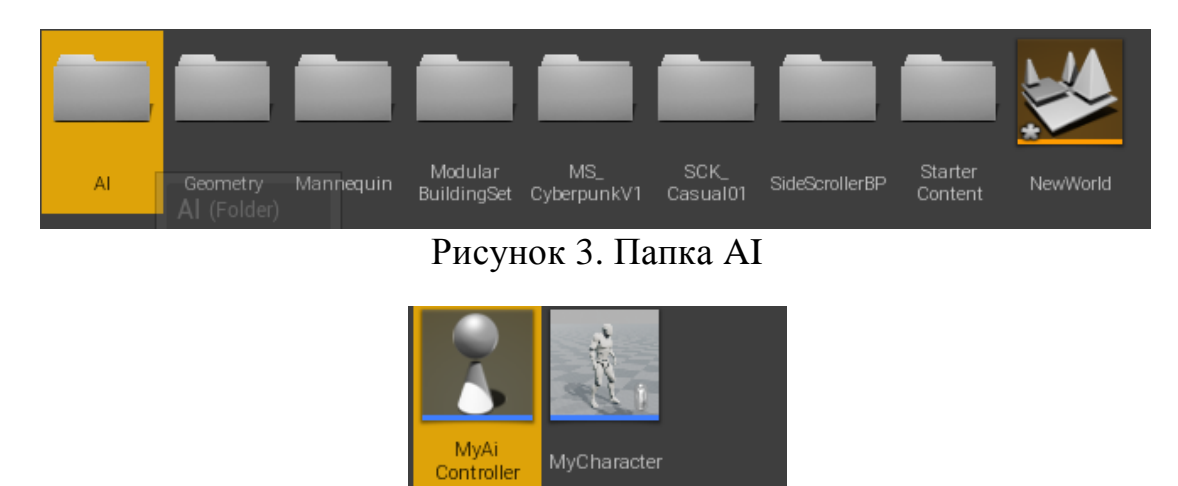

Рисунок 4. MyAiController

MyCharacter

| $\mathbf u$<br>MyAiController                                                              |                                                                                                    | $   \times$                                                                       |
|--------------------------------------------------------------------------------------------|----------------------------------------------------------------------------------------------------|-----------------------------------------------------------------------------------|
| View<br>Edit<br>Asset<br>File                                                              | Window<br>Debug<br>Help                                                                                                    | Parent class: AIController                                                        |
| Components<br>+ Add Component ~<br><b>MyAiController (self)</b>                            | 傼<br>ΠU.<br>$\gg$<br><b>Class Settings</b><br><b>Simulation</b><br>Save<br>Find<br><b>Hide Unrelated</b><br>Compile<br><b>Class Defaults</b><br><b>Browse</b><br><b>Event Graph</b><br>Viewport<br>$f$ Construction Scrip | (i) Details<br>$\bullet$<br>Search Details<br>A Actor Tick                        |
| <b>C.</b> TransformComponent (Tr.<br>C PathFollowingComponen<br>C. ActionsComp (ActionsCor | MyAiController > Event Graph<br>$Z$ oom $-3$<br>☆                                                                                                    | Start with Tick Et<br>Tick Interval (sec 0.0<br>$\mathbf{r}$<br>Allow Tick Before |
| <b>M</b> My Blueprint<br>$+$ Add New $-$ Sear $\bigcirc$ $\bullet$ $-$                     | ** Cast To MyCharacter<br><b>SET</b><br>D<br>← Event BeginPlay<br>$\circ$<br>As My Character<br>chject<br>Cast Failed (                                                                                                   | $A$ Al<br>Start AlLogic on I<br>Stop AlLogic on Line                              |
| r.<br>⊿Graphs<br><b>4 EventGraph</b><br>C Event BeginPlay<br>$\Diamond$ Event Tick         | <b>f</b> Get Controlled Pawn<br>As My Character<br>Target is Controlle<br>O Target [self]<br>Return Value                                                                                                    | Skip Extra LOSCI<br>Allow Strafe<br>Wants Player Sta<br>Set Control Rotat         |
| 4 Functions (20 Overridable)<br>↑ ConstructionScript                                       | C Event Tick<br>O Move<br>Target in My Character<br>$\mathbb{D}$                                                                                                    | Default Navigatic None<br>х                                                       |
| æ<br><b>Macros</b><br>m<br>▲Variables<br>$\blacksquare$<br>As My Character                 | Delta Seconds O<br>Target<br>Direction<br>$X = 0.0$ $Y = 1.0$ $Z = 0.0$                                                                                                    | ⊿ Controller<br><b>D</b> Transform                                                |
| m<br><b>Event Dispatchers</b>                                                              | As My Character<br>$O: scale$ 1.0                                                                                                    | ⊿ Replication<br>Only Relevant to                                                 |
|                                                                                            | Compiler Results                                                                                                    | Always Relevant<br>Replicate Movem<br>Net Load on Clier                           |
|                                                                                            | Clear                                                                                                    | Net Use Owner R<br>Replay Rewindab                                                |

Рисунок 5. Настройки MyAiController

Меняем значение Scale на 0,35 в блоке Move, для умеренной ходьбы манекена (Рисунок 6-7).

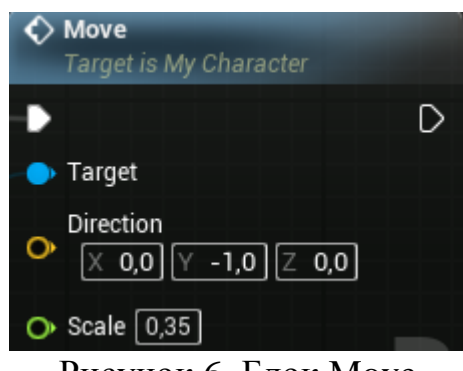

Рисунок 6. Блок Move

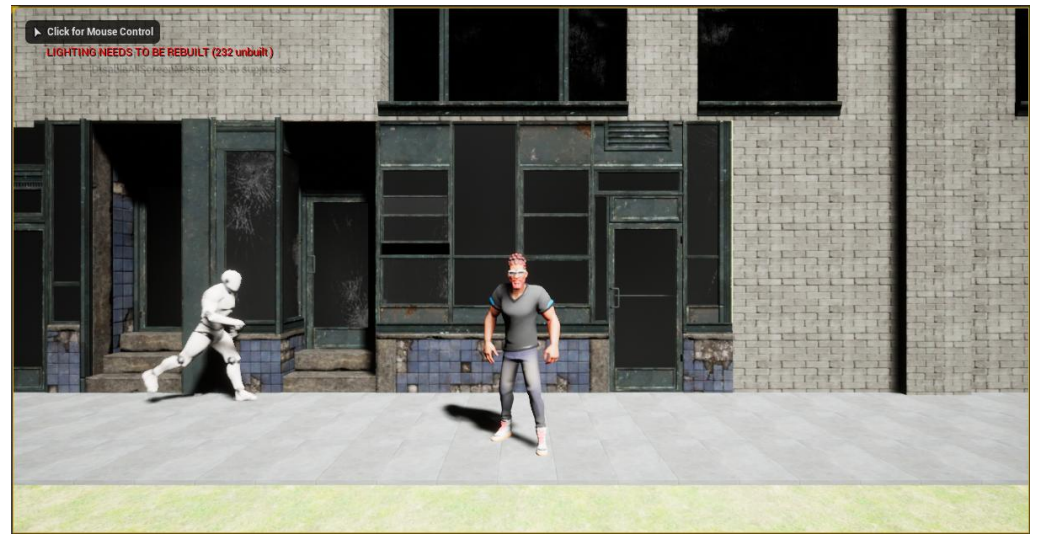

Рисунок 7. Ходьба манекена

С помощью нажатия ЛКМ по соединению Event Tick и Move используя Break All Pin Link(s) разрываем соединение (Рисунок 8).

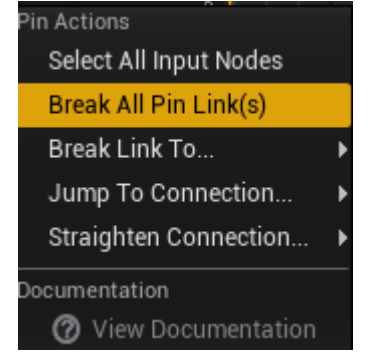

Рисунок 8. Break All Pin Link(s)

Далее перетягиваем As My Character и соединяем с Move (Рисунок 9).

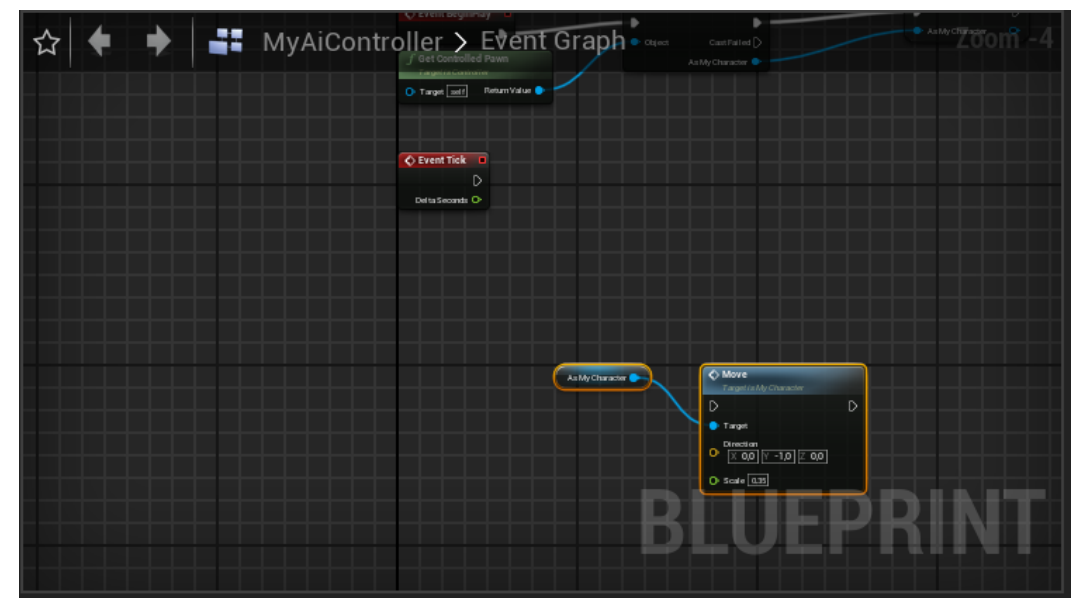

Рисунок 9. As My Character и Move

Далее тянем Event Tick и добавляем Sequence (Рисунок 10).

# Постулат. 2021. №1 **ISSN** 2414-4487

ż

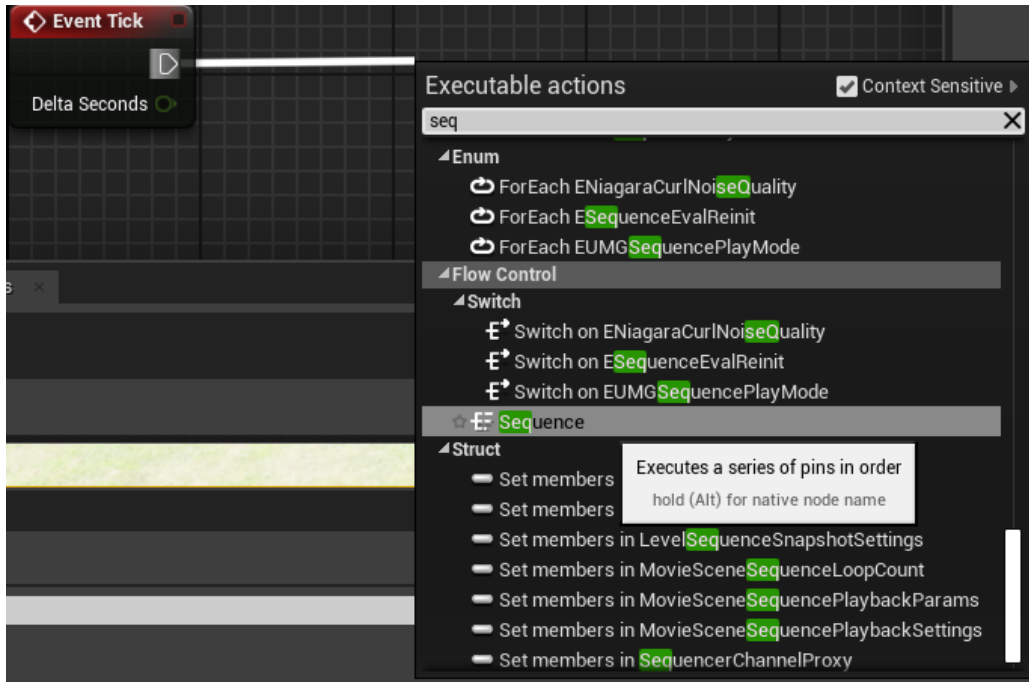

Рисунок 10. Sequence

Далее тянем Then 0 и добавляем MultiLineTraceByChannel (Рисунок 11).

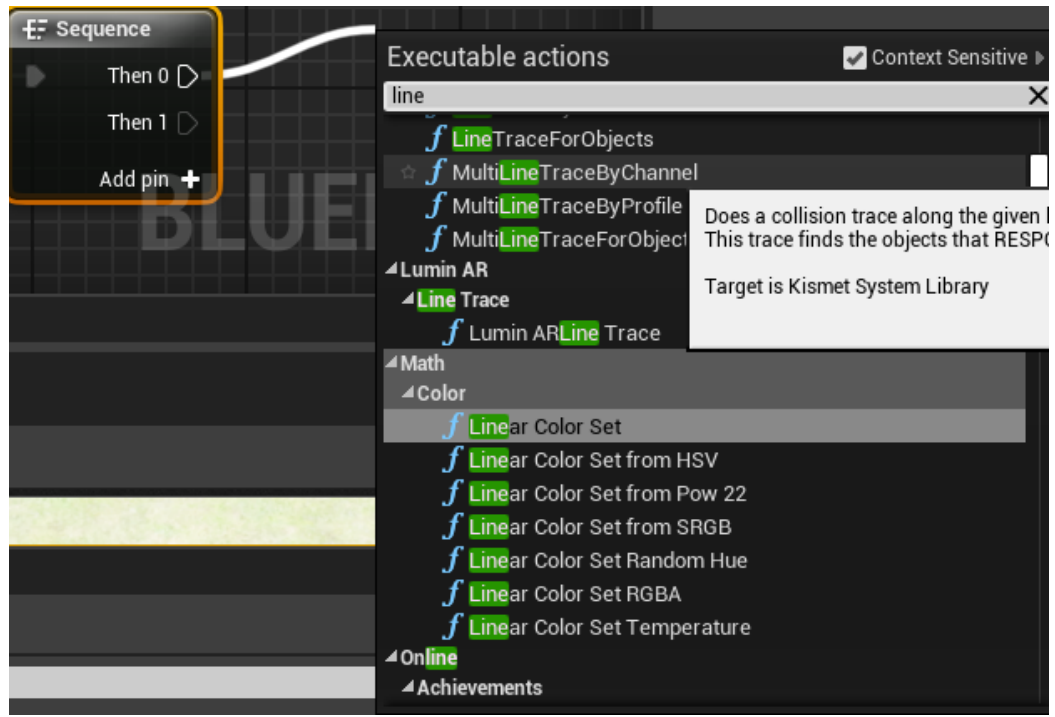

Рисунок 11. MultiLineTraceByChannel

Добавляем As My Character (Рисунок 12).

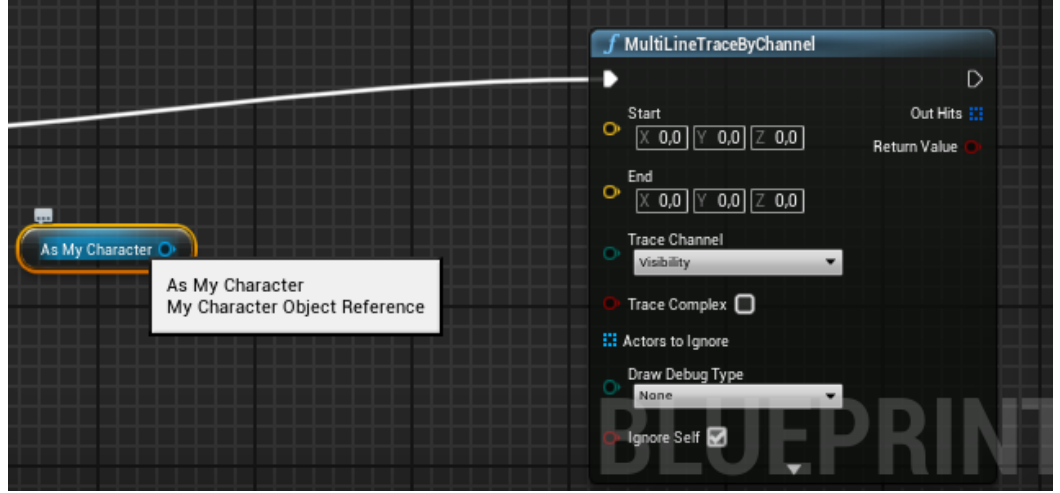

Рисунок 12. Добавление Direction

Добавляем GetActorLocation (Рисунок 13).

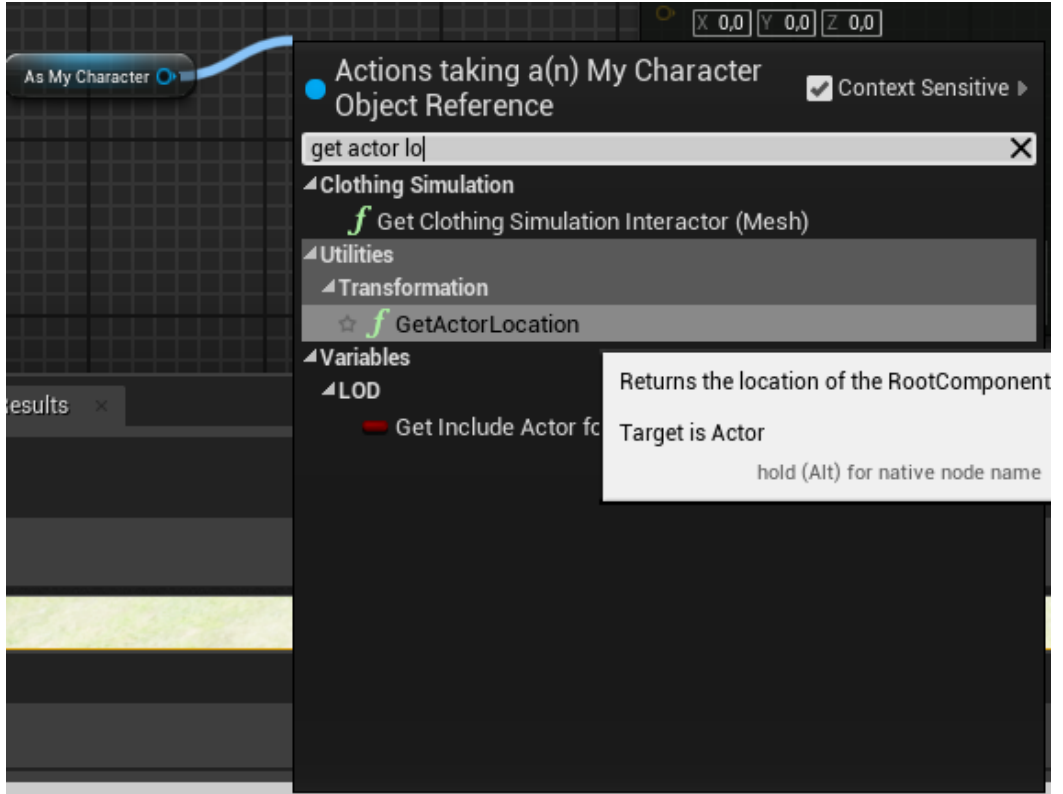

Рисунок 13. GetActorLocation

Соединяем GetActorLocation с MultiLineTraceByChannel (Рисунок 14).

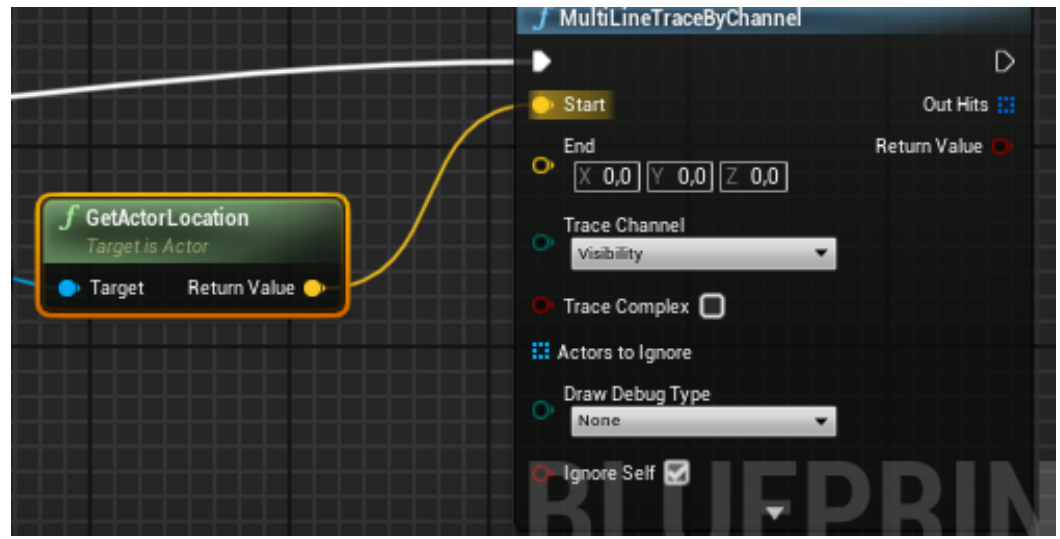

Рисунок 14. Добавление Add Movement Input

Добавляем Get Actor Forward Vector (Рисунок 15).

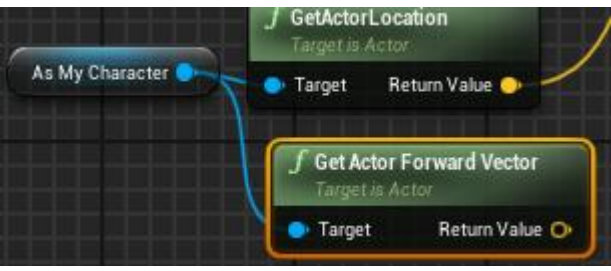

Рисунок 15. Get Actor Forward Vector

Добавляем Vector \* float (Рисунок 16).

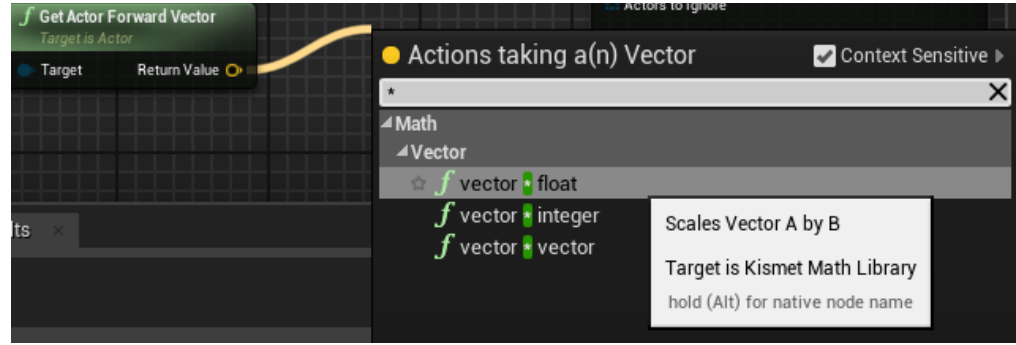

Рисунок 16. Добавление Scale

Выставляем значение 300, что значит расстояние до того как начнёт поворачиваться манекен (Рисунок 17).

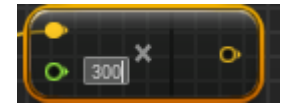

Рисунок 17. Настроенный Vector \* float

Добавляем Vector + vector (Рисунок 18).

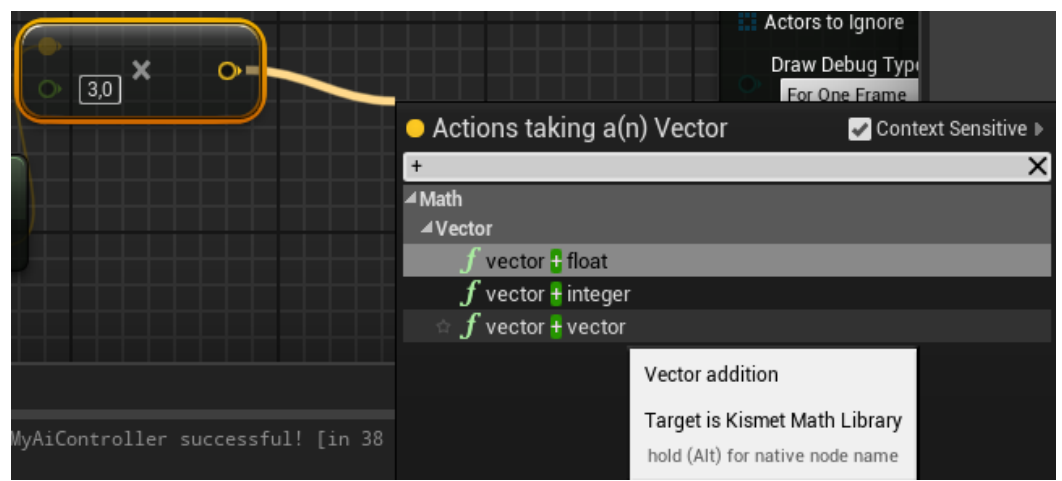

Рисунок 18. Добавление Get Controlled Pawn

Соединяем ка на рисунке (Рисунок 19).

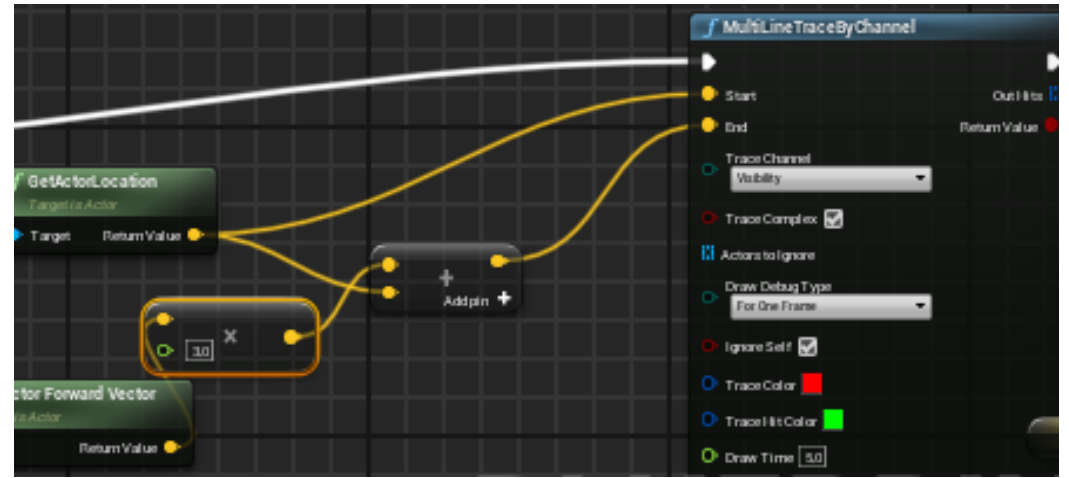

Рисунок 19. Готовая схема

Соединяем MultiLineTraceByChannel с Branch (Рисунок 20).

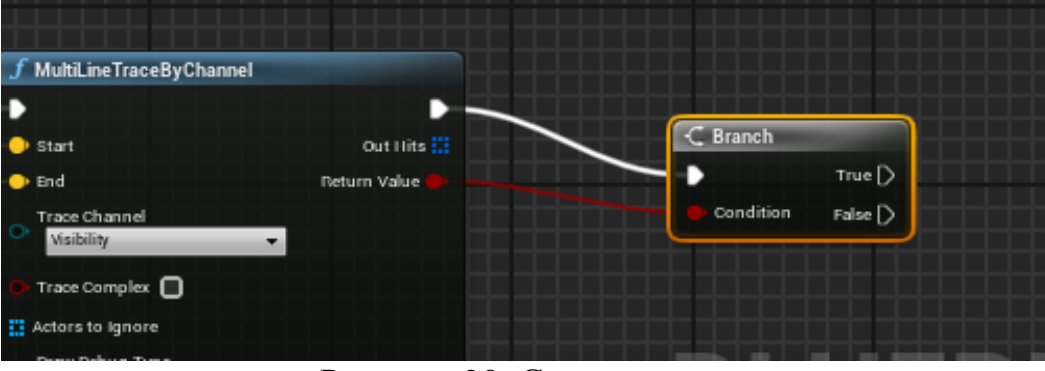

Рисунок 20. Соединённая схема

В меню Variables добавляем Direction и настраиваем (Рисунок 21-22).

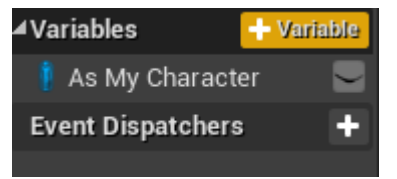

Рисунок 21. Добавление Direction

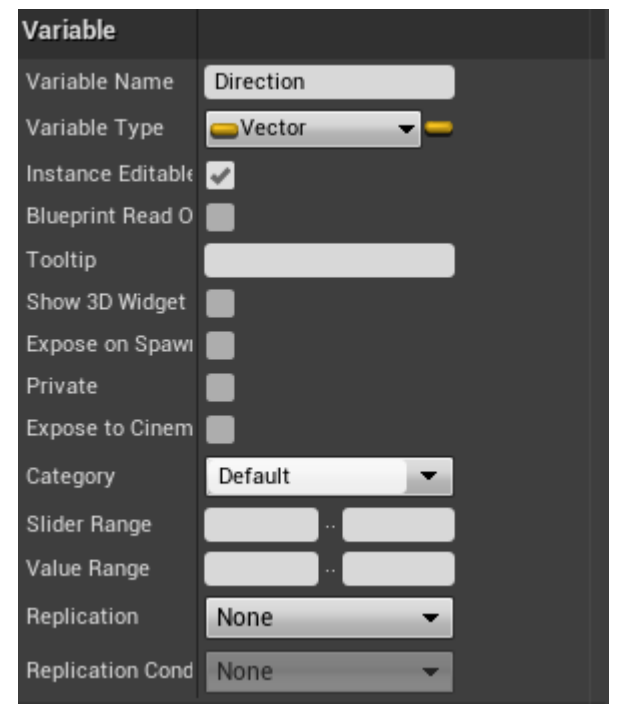

Рисунок 22. Добавленный As My Character

Добавляем Direction перетащив на свободную область и выбираем Set Direction (Рисунок 24).

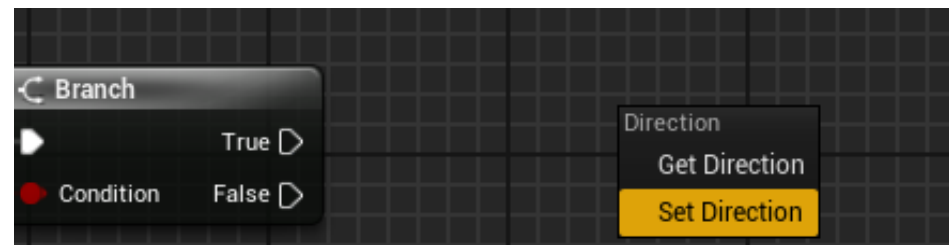

Рисунок 23. Set Direction

Соединяем Branch и Set (Рисунок 24).

| <b>SET</b><br>True<br>- 3<br>False $\triangleright$<br>Condition<br><b>Direction</b> | <b>Branch</b> |                           |  |
|--------------------------------------------------------------------------------------|---------------|---------------------------|--|
|                                                                                      |               |                           |  |
|                                                                                      |               | 0.0<br>$\mathbb{I}$ 2 0.0 |  |

Рисунок 24. Соединённая схема

Добавляем Get Direction и соединяем с RotateVector и настраеваем угол на который будет поворачиваться манекен (Рисунок 25-26).

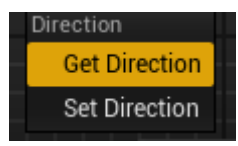

Рисунок 25. Get Direction

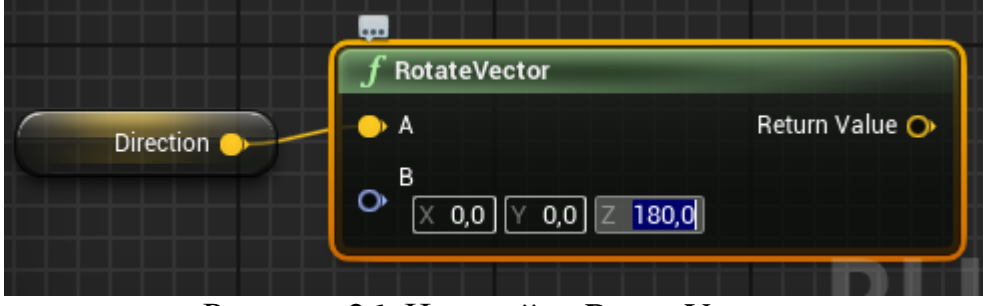

Рисунок 26. Настройка RotateVector

Соединяем RotateVector и Set (Рисунок 27).

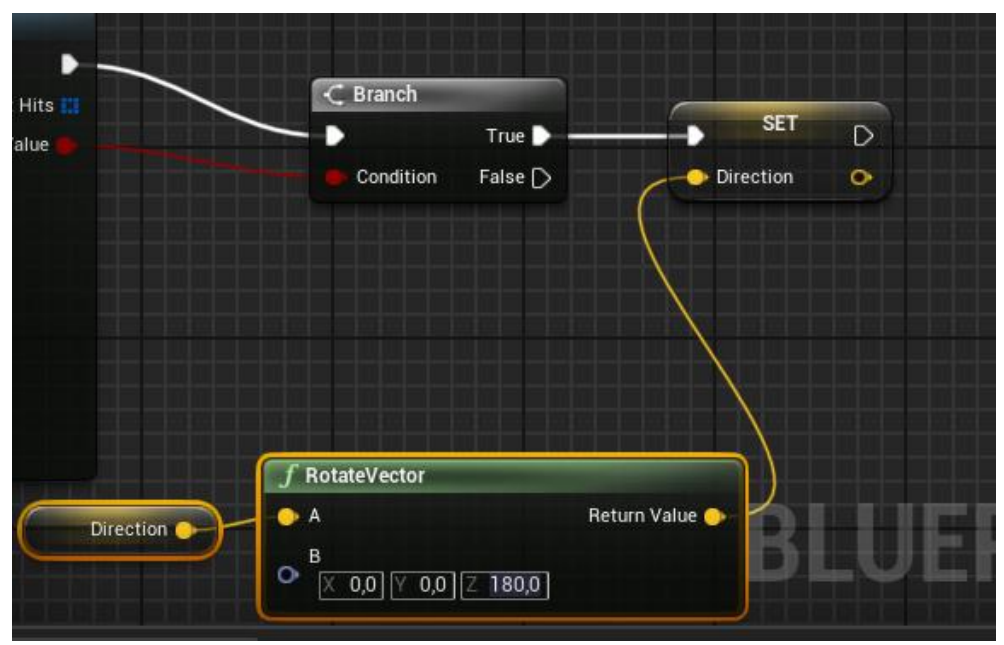

Рисунок 27. Соединённая схема

Добавляем Get Direction и соединяем с Move (Рисунок 28).

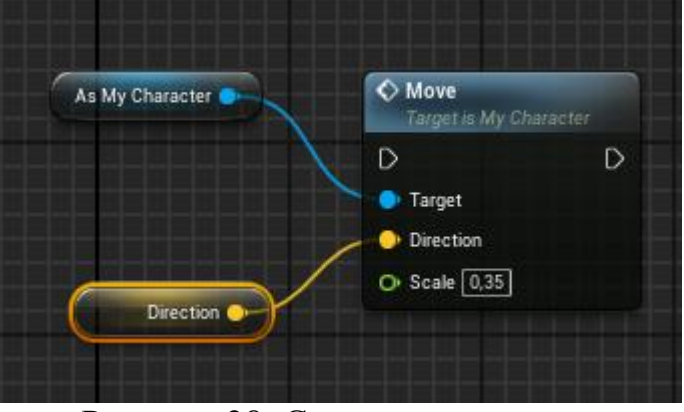

Рисунок 28. Соединённая схема

Соединяем Move и Then 1 (Рисунок 29).

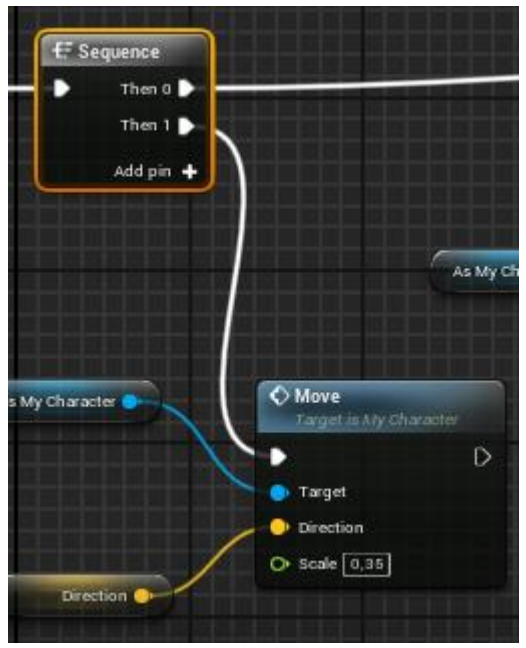

Рисунок 29. Соединённая схема

В настройках Direction настраиваем начальное направление манекена (Рисунок 30).

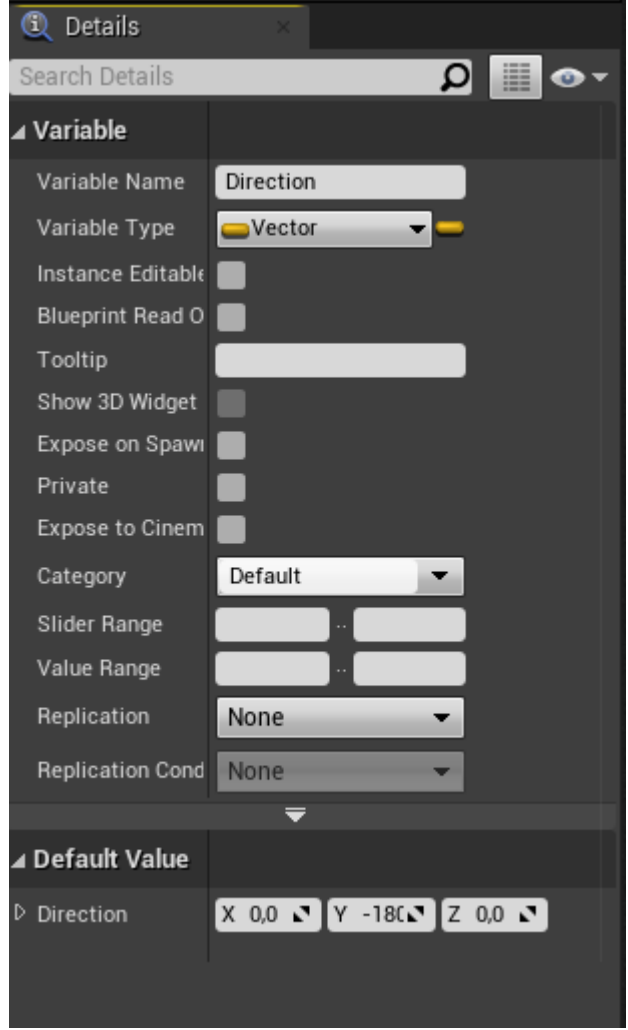

Рисунок 30. Настройка Direction

После компиляции видим, что манекен начинает ходить из стороны в сторону (Рисунок 31-32).

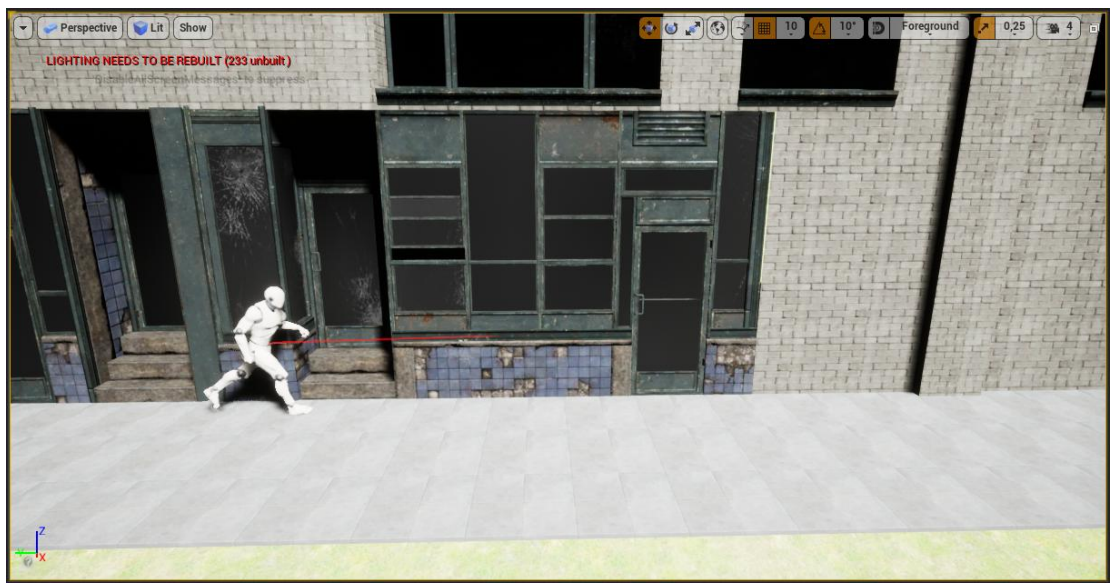

Рисунок 31. Движение AI

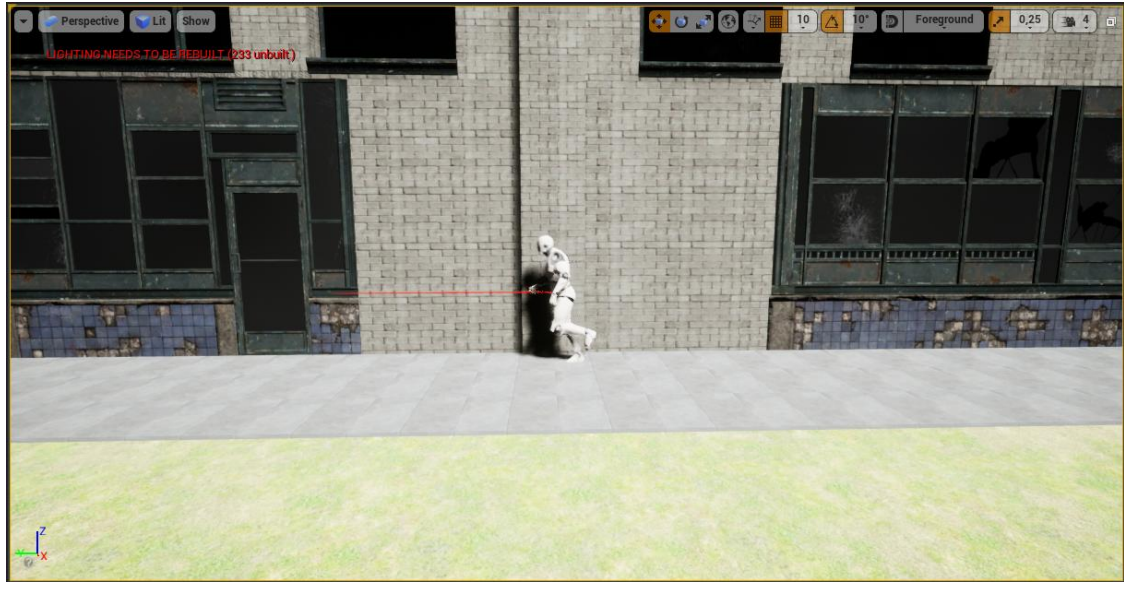

Рисунок 32. Движение AI

В данной статье был показан процесс усовершенствования простого AI для игры в жанре Side Scroller в среде Unreal Engine 4.

# **Библиографический список**

- 1. Морошкин Н. А. Исследование применения игровых движков в сфере кинематографа на примере unreal engine 4 // Моя профессиональная карьера. 2020. С. 90-98.
- 2. Бакунов А. М., Калитеня И. Л., Дворецкий А. С., Мартыненко И. О., Гимик В. О. Применение unreal engine в разработке игр // Web of Scholar. 2018. С. 26-28.
- 3. Гришков П. Д., Кугуракова В. В. Синхронизация движений игрока и виртуального аватара // Электронные библиотеки. 2018. С. 323-337.
- 4. Дьяченко С. В., Ходикян Р. А. Игровой движок unreal engine 4 // В сборнике: Научные меридианы. 2016. С. 210-213.